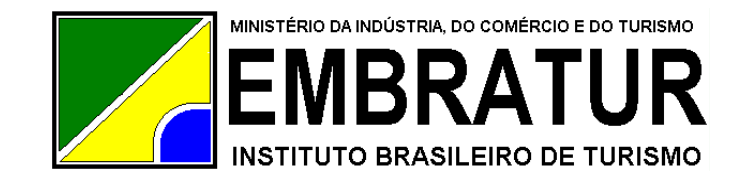

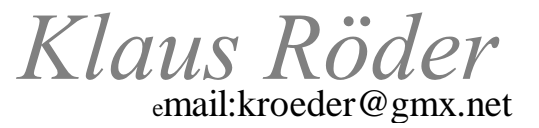

## **TURINFO97**

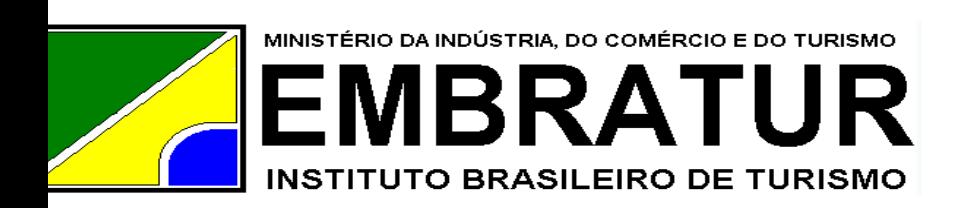

# TURINFO

Participação do Turismo na Economia Estadual

### **Documentação**

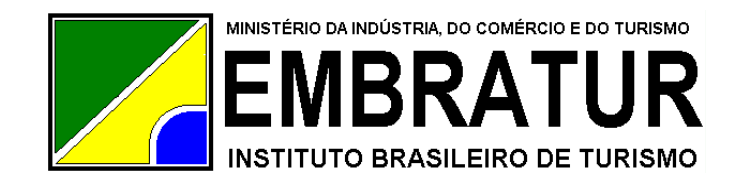

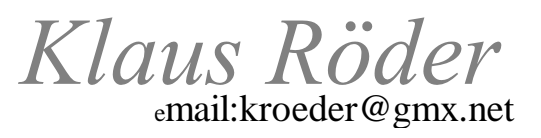

#### Sumário

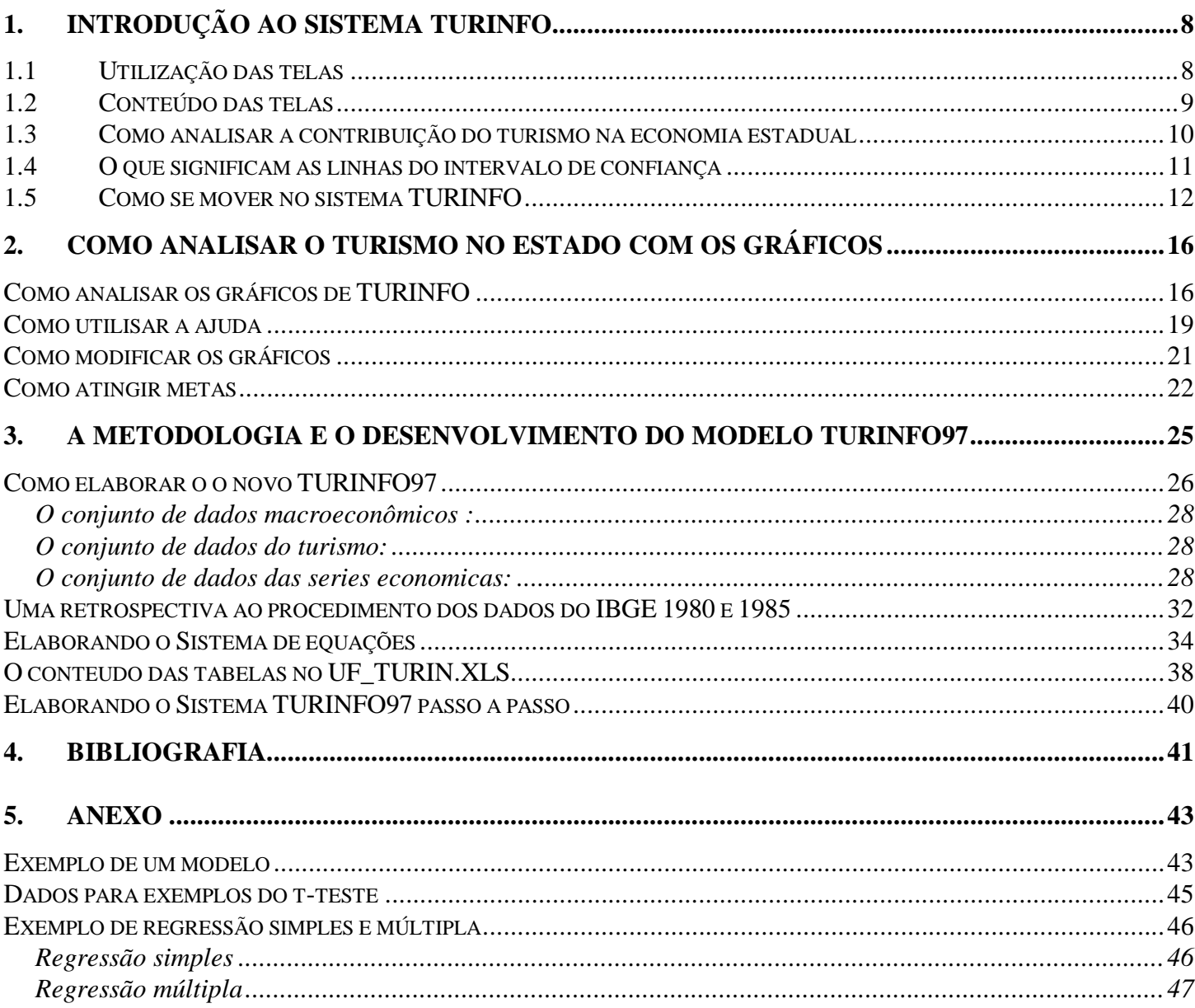

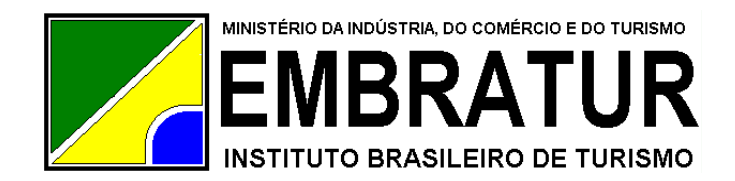

#### **Apresentação**

**t** Através do Addendum nº 1 à Convenção NTP/87/984, assinado entre EMBRATUR e União Européia - UE, em 02 de setembro de 1992, a UE comprometeu-se em apoiar técnica e financeiramente a EMBRATUR no desenvolvimento de uma metodologia capaz de mensurar os benefícios econômicos do turismo, nas diversas Unidades Federadas.

A EMBRATUR já contava com uma metodologia para mensuração desses benefícios, a partir da Matriz Insumo Produto da Economia Nacional e do Sistema de Contas Nacionais. Entretanto, a inexistência desses estudos para a maioria dos estados, inviabiliza a transposição dessa metodologia do plano federal para o estadual.

Dessa forma, o Consultor, com o apoio da equipe do Departamento de Estudos Econômicos da EMBRATUR, elaborou a metodologia detalhada neste documento, com os dados estatísticos, financeiros e econômicos disponíveis, a nível dos estados nos anos 1993 e 1994.

O documento visa orientar aqueles que se disponham a empreender estudos econométricos na área do turismo, trazendo indicações quanto a "hard" e "soft" a serem empregados; conhecimentos científicos necessários e metodologia a ser utilizada.

As opiniões e pontos de vista contidas neste Manual, são de ordem pessoal e não representam a opinião da União Européia.

No ano 1997 uma continuação do projeto financiado pela EMBRATUR visava na atualização do sistema TURINFO94. Primeiro era necessário uma atualização cronológica e segundo uma integração do sistema nos programas de MICROSOFT. A versão TURINFO97 existe como um sistema integrado no programa EXCEL 5.0 e conta com dados observados até o ano 1997 e com projeções até o ano 2000. No momento só o sistema do DF fui elaborado inteiramente. esepera se que recursos permite de completar os sistemas para os demais estados do sistema original.

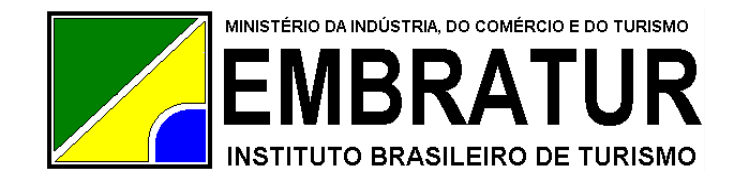

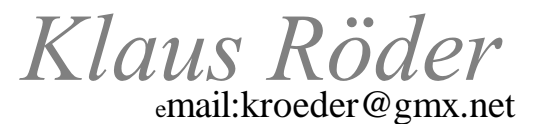

#### **Equipe Responsável**

#### **EMBRATUR**

Departamento de Estudos Econômicos Beatrice Laura Carnielli (TURINFO94+97) Graziela Cavagioni (TURINFO94) Valéria Caniato Camillo(TURINFO94) Leila(TURINFO97) Mudestino(TURINFO97) Renato(TURINFO97) Departamento de Informática Otto Luiz Vilela(TURINFO94) Apoio Administrativo Josué Antonio Bispo(TURINFO94) Luiz Ribeiro Pistolas(TURINFO94)

Consultor Klaus Röder(TURINFO94+97)

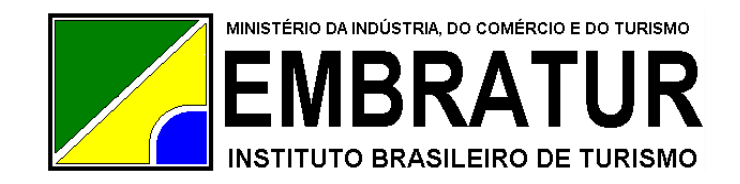

O que pode ser dito, pode ser dito com nitidez

*Was sich überhaupt sagen läßt, läßt sich klar sagen*

#### **Ludwig Wittgenstein**

#### **Introdução**

O projeto de cooperação EMBRATUR - UNIÃO EUROPÉIA teve como parte integrante a elaboração de um modelo econométrico que permita:

- indicar os efeitos do turismo sobre a economia dos **Estados**, permitindo descobrir a relação de causa e efeito do turismo na economia do Estado;
- facilitar as previsões desses efeitos para anos futuros;
- criar um sistema de informações que possa ser utilizado para fins de divulgação dos benefícios econômicos junto aos empresários e às pessoas encarregadas de decisões na aérea da política econômica.

#### **Finalidade**

Este documento constitue uma introdução ao sistema de informação sobre a contribuição do turismo à economia estadual. O texto deve ajudar na operação do TURINFO. O operador não precisa ser especialista nas matérias aqui abordadas: estatística, economia, econometria e informática. Para cada uma destas matérias, há documentação especializada (veja Bibliografia para os livros usados na elaboração deste texto), que pode auxiliar o usuário. A bibliografia pode não ser acessível ao leitor por causa do idioma, porém outros títulos podem substituir os livros mencionados. O operador do TURINFO deverá ter conhecimento da área turística e estudar detalhadamente esta **Introdução ao Sistema**,. Para operar o sistema, é necessário o conhecimento básico do ambiente DOS e WINDOWS e do programa de planilhas utilizado.

Este manual tenta orientar o operador nos assuntos mencionados. A expectativa é de que o operador esteja habilitado a usar o sistema e possa explicar os resultados de forma clara.

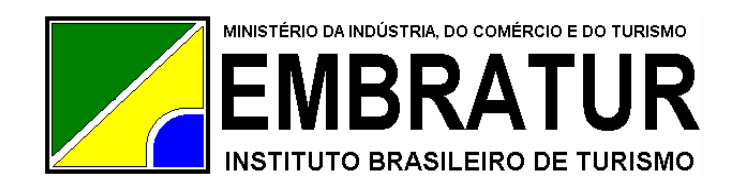

O presente manual tenta orientar as pessoas interessadas na operação do sistema TURINFO, abordando de forma sistemática, noções básicas de economia, estatística, econometria e informática, imprescindíveis ao seu funcionamento.

Parte-se do princípio de que três tipos diferentes de pessoas estão envolvidas na utilização do TURINFO:

 O **usuário** utiliza o sistema sem o conhecimento profundo da metodologia do computador, devendo, pelo menos ter capacidade de utilizar o teclado e o mouse.

 O **operador** tem a responsabilidade de apresentar e explicar os resultados do sistema ao usuário, tendo necessariamente que ter conhecimento básico sobre a metodologia, sobre a atividade turística, sobre o DOS e software WINDOWS® , além de saber manipular as planilhas. Deverá estudar detalhamente este manual operacional, de preferência com a ajuda de uma pessoa experiente na manipulação do TURINFO.

 O **analista** tem por função a montagem, ampliação e alteração do sistema, devendo para tanto, conhecer o sistema a fundo, assim como toda a metodologia e a programação de macros do software Excel® .

Desta forma, quem desejar usar o sistema sem ajuda externa, deve estudar os capítulo 1, e primeira parte do capítulo 2.

Quem for alimentar e operar o sistema deve conhecer também o capítulo 2 a profundidade e a metodologia do capítulo 3.

Quem for elaborar um novo TURINFO97 para um otro Esatdo deve conhecer o capitulo 3 além do outros capítulos.

#### **Tipos de letras e ícones usados**

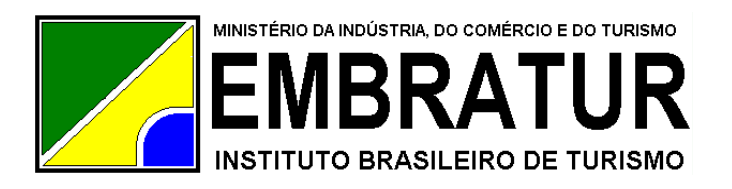

**Negrito** é utilizado para enfatizar ou introduzir novos termos

- <Tecla> indica um tecla a apertar, p.e. <F10> ou uma escolha dentro de um menu ou numa caixa, p.e. <Próximo>.
- 'Bloco/Copiar' indica que em um Menu principal a opção 'Bloco' deve ser escolhida, depois a opção 'Copiar'.
- é utilizado para resumos de um capítulo
- indica perigo de perda de informações
- representa dicas, sugestões para a utilização do sistema

Notas de rodapé<sup>1</sup> ou de anexo<sup>A</sup> fornecem informações adicionais sobre o assunto em pauta, como exceções ou maiores detalhes.

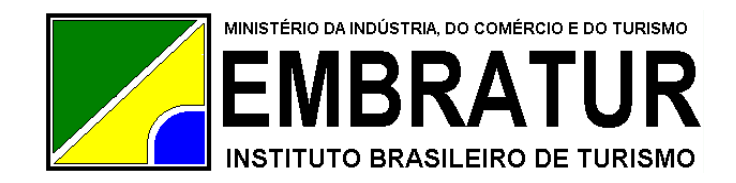

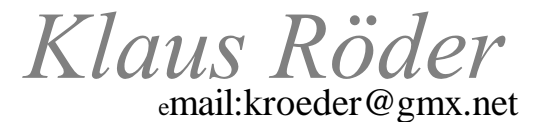

#### **1. Introdução ao Sistema TURINFO**

**Este capítulo explica os primeiros passos do sistema:** 

- Sua utilização básica
- O conteúdo das telas
- Interpretação das telas
- Outros detalhes das telas, como os intervalos de confiança e a ajuda ao sistema.
- Forma de se mover no sistema

#### **1.1 Utilização das telas**

t O sistema consiste de vários gráficos (telas do computador), que apresentam a relação entre o 'turismo' e a 'economia'.

#### **Gráfico 1**

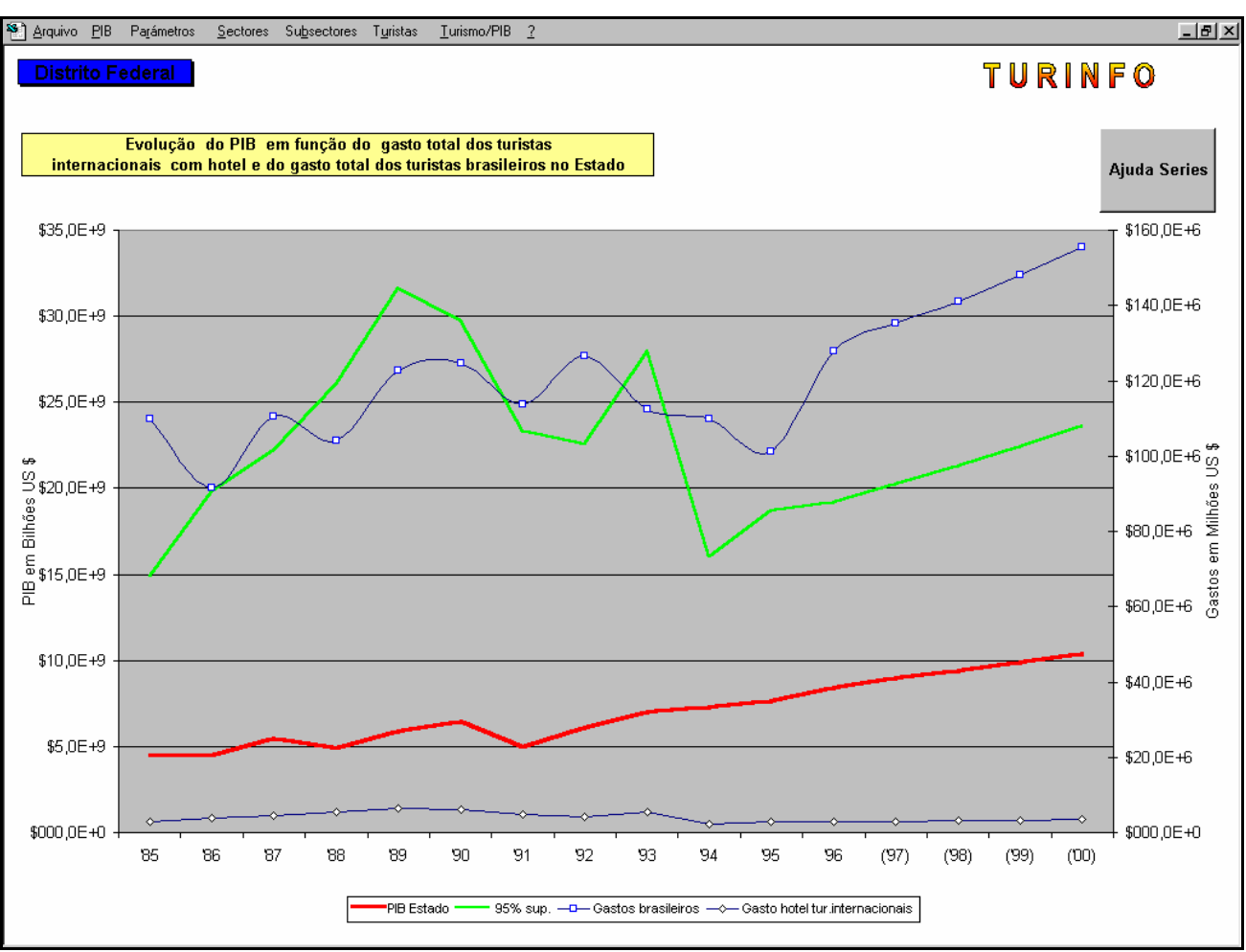

O exemplo mostra um gráfico que explica a relação entre o gasto do turistas

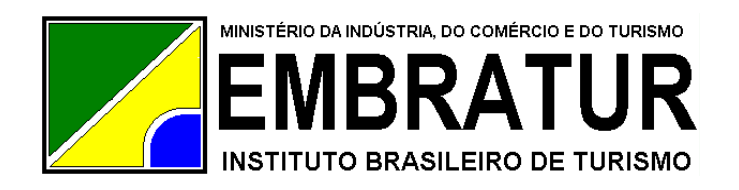

O **Gráfico 1** contém as seguintes informações: nome do estado , nome do gráfico, botão de ajuda de séries e legenda. O botão de ajuda de séries será escolhido com a ajuda do mouse.

#### **1.2 Conteúdo das telas**

O exemplo da tela anterior contém as seguintes informações:

- Quattro séries representadas por linhas e símbolos: o PIB e o intervalo de confiança são representados por linhas e as respectivas escalas aparecem à esquerda (eixo-y) e abaixo do gráfico (eixo-x). As escalas à direita (eixo-Y) representam os gastos dos turistas .
- $\bullet$  O eixo x contém a série cronológica 85-96, onde estão os valores observados<sup>1</sup>. Os anos posteriores 97-2000, encontram-se entre parênteses, indicando valores projetados.
- A legenda (caixa embaixo) explica de forma abreviada, o significado das linhas. Por exemplo, a linha intercalada com quadrados representa os gastos dos turistas nacionais, no estado.
- As linhas são interpretadas através das duas escalas. Por exemplo, o PIB do estado do Distrito Federal alcançou quase US\$ 5 bilhões no ano 1985; os gastos dos turistas brasileiros no estado alcançou entorno de 130 milhões de US\$ no ano 1996. Os valores dos outros anos devem ser interpretados da mesma maneira.
- Representar séries de valores com linhas dentro de um sistema de eixos x-y facilita a interpretação do desenvolvimento da mesma. Percebe-se com maior facilidade um aumento nos gastos e no PIB se a linha é ascendente, ou seja, apresenta uma tendência positiva. Assim, os gastos de turistas brasileiros aumentaram quase que constantemente durante os anos de 87, 89, 90 e 92, com um decréscimo no período de 93-95. O PIB do Estado caiu nos anos 88 e 91, aumentando rapidamente no período de 92-96.
- As linhas denominadas 'Interv. 95% inferior (faltando neste gráfico) e 'Interv. 95% superior' serão interpretadas mais tarde neste capítulo.
- Cada linha tem uma aparência ou está marcada com símbolos distintos. A explicação das formas e símbolos se encontra na caixa central em baixo chamada de **legenda.** Geralmente as séries da demanda turística são apresentadas por linhas finas com marcadores, as séries de resultados econômicos são apresentados por linhas grossas.

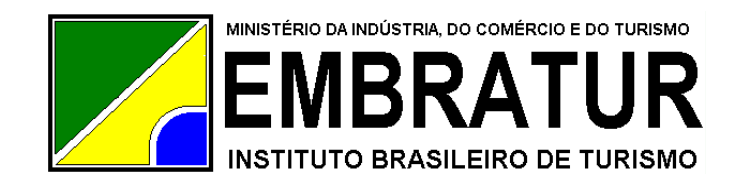

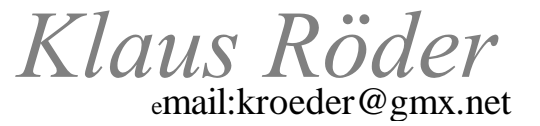

#### **1.3 Como analisar a contribuição do turismo na economia estadual**

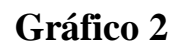

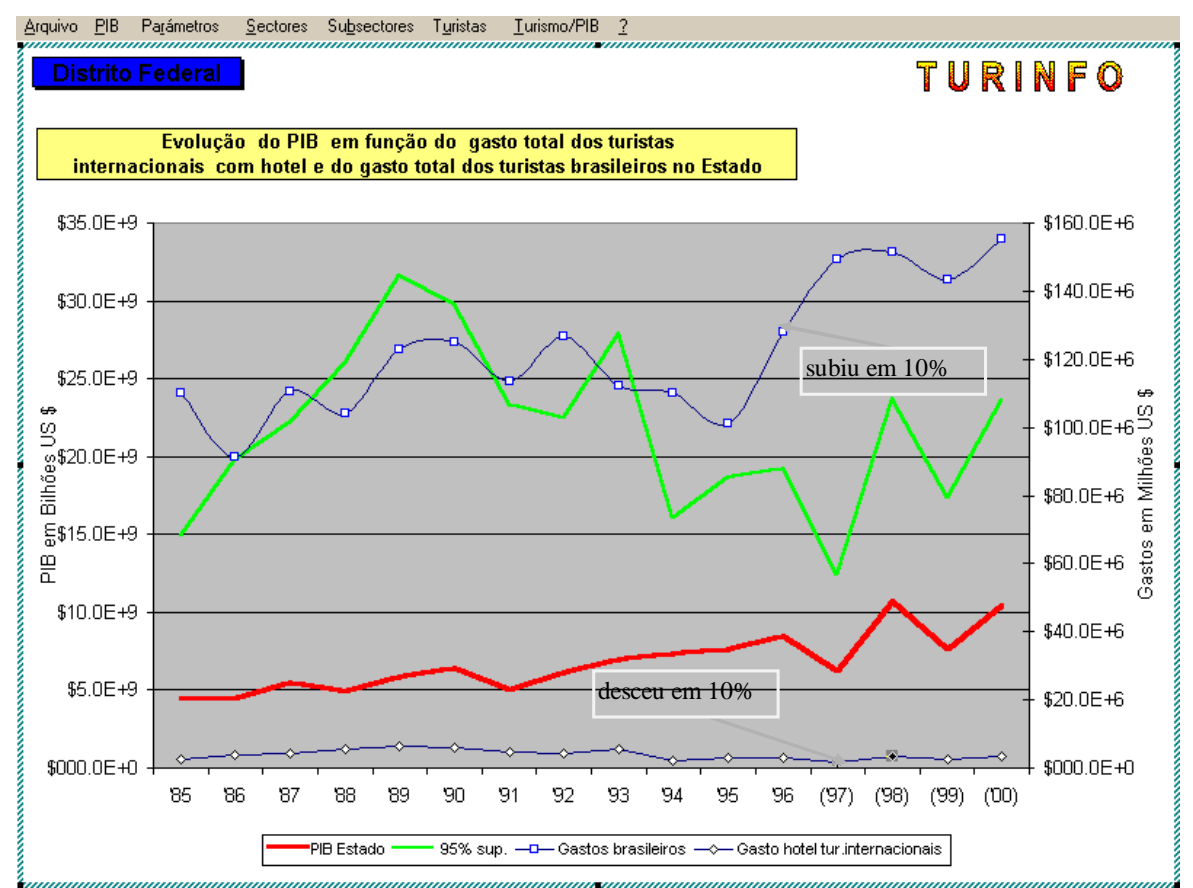

O **gráfico 2** mostra o mesmo gráfico com varias modifiações (veja capitulo2 como aplica essas modifiações). Não permite porém, analisar a relação entre uma série e outra, apenas registra uma constatação empírica da existência de uma relação do gasto de turistas sobre o PIB do estado. A base desta interpretação é uma **equação de regressão**<sup>2</sup>

(veja exemplos no anexo). Desta forma, caso haja um comportamento diferente no gasto dos turistas, pode ser estimado seu impacto no PIB. O sistema TURINFO indicará os novos valores.

- Uma previsão baseada na metodologia da regressão indica que **se** os valores de uma série são alterados, o valores da outra série podem ser **estimado**. Se os valores para os anos de previsão (97 a 2000) para os gastos dos turistas mudaram da maneira indicada no gráfico *(sobem os gastos dos turistas brasileiros rapidamente em 10%, descem as chegadas de turistas estrangeiros em 10%),* o impacto no PIB será aquele indicado no **gráfico 1**.

- Se os gastos dos turistas internacionais caíssem em 10 % e os gastos de turistas brasileiros

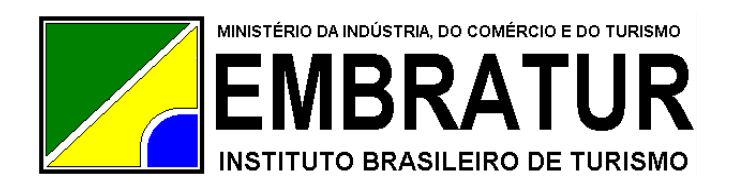

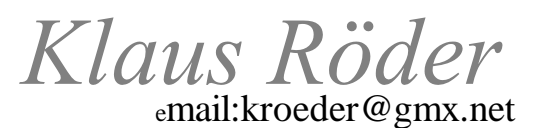

aumentassem em 10 %, nos anos 1997 a 2000, o efeito no PIB seria aquele indicado no **gráfico 2.** A interpretação dos gráficos permite constatar que o impacto dos gastos de um turista internacional no hotel é **relativamente** mais importante do que o gasto de um turista brasileiro (aproximadamente 50 vezes veja os fatores na equação da regressão e leia o capítulo da metodologia). Mas como o número de turistas brasileiros é muito elevado em relação às chegadas de turistas internacionais ( o número de turistas brasileiros é até 30 vezes maior que o número turistas internacionais ), o impacto **absoluto** na variação no número de turistas brasileiros é muito maior. O PIB varia diretamente com os gastos com hotel de turistas brsileiros, sendo o impacto claramente notado (embora esse impacto seja bem exagerado na equação aplicada), ao contrário de uma variação nos gastos dos turistas internacionais, cujo impacto é quase imperceptível no PIB estimado.

A denominação das variáveis encontra-se no anexo.

#### **1.4 O que significam as linhas do intervalo de confiança**

 As linhas denominadas 'Interv. 95% inferior' e 'Interv. 95% superior' aparecem em quase todos os gráficos e têm a seguinte interpretação:

Os fatores da equação que multiplicam as variáveis **explicativas** resultam em estimativas baseadas na análise de regressão (veja capítulo sobre a metodologia). Pode-se dizer que o impacto de uma variável **explicativa** é mais notável se as linhas do intervalo de confiança estão próximas à linha da variável **dependente** e menos significativa se estão afastadas dessa linha. Varias vezes mais que uma série explicativa entra na equação. Caso não esteja claro qual a variável explicativa usada para calcular o intervalo de confiança consulta a ajuda. Esta variavel e indicada na ajuda com uma asterisco \* como no **Gráfico 3**

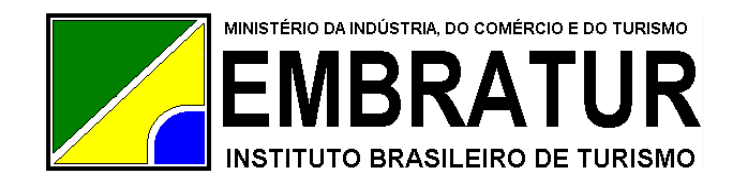

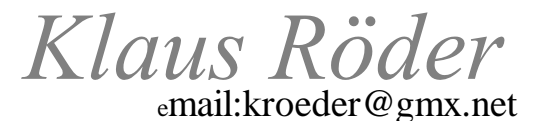

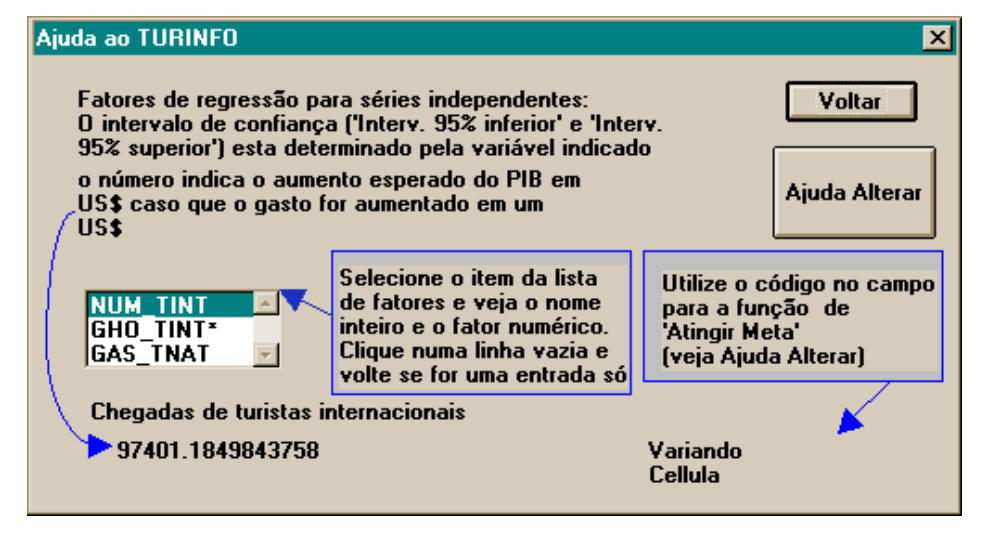

Observe uma primeira introdução da metodologia no rodapé<sup>3</sup>.

#### **1.5 Como se mover no sistema TURINFO**

Depois de entrar no sistema, TURINFO apresenta a tela de entrada com uma barra de menu com as seguintes opções:

#### **Gráfico 4**

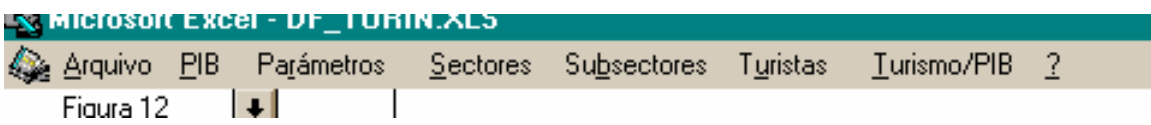

´Arquivo´:

 $\overline{a}$ 

 ´Menu Padrão (Tabelas)´ - Ir para tabelas de dados. Esta opção permite de manipular o sistema na forma habitula de EXCEL. Porem este menu padrão exhibe uma opção (TURINFO) que permite de voltar ao menu com as opções de TURINFO como no

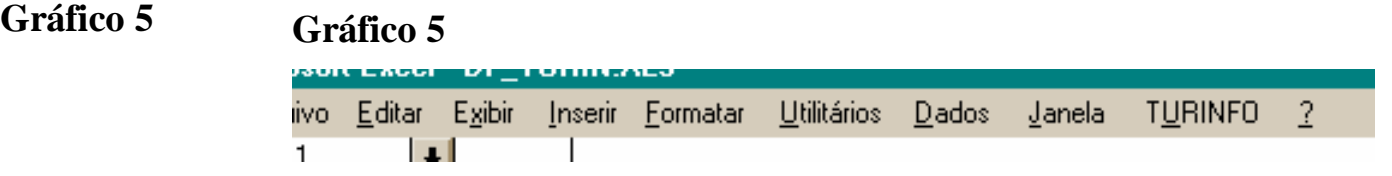

´Fim´ - Para sair do sistema

(As opções do menu sempre aparecem marcado  $\bullet$  e entre<sup> $\degree$ </sup>

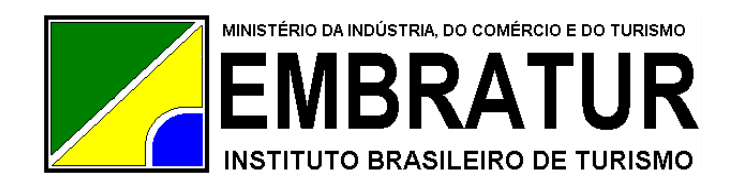

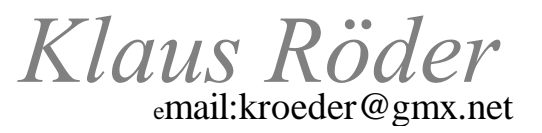

´PIB´ :

- ´PIB do Estado´ Leva ao gráfico da Evolução do PIB em função do gasto total dos turistas internacionais com hotel e do gasto total dos turistas brasileiros no Estado.
- ´PIB do Comércio´, incluíndo hotéis e restaurantes Leva ao gráfico da Evolução do PIB do Comércio em função do gasto total dos turistas internacionais com hotel e do gasto total dos turistas brasileiros no Estado.
- ´PIB do Serviço´ Leva ao gráfico da Evolução do PIB do Serviço em função do gasto total dos turistas internacionais com hotel e do gasto total dos turistas brasileiros no Estado.
- ´PIB do Transporte´ Leva ao gráfico da Evolução do PIB do Transporte em função do gasto total dos turistas internacionais com hotel e do gasto total dos turistas brasileiros no Estado.

´Parâmetros´ : Leva ao gráfico

- ´Número de estabelecimentos´ (túristicos)
- ´Aquisições/Investimentos´
- ´Emprego´
- ´Salários´
- ´Despesas operacionais´
- ´Compras/Imputs´
- ´Receitas Operacionais´
- ´Valor de excedentes operacionais´

#### **Gráfico 6**

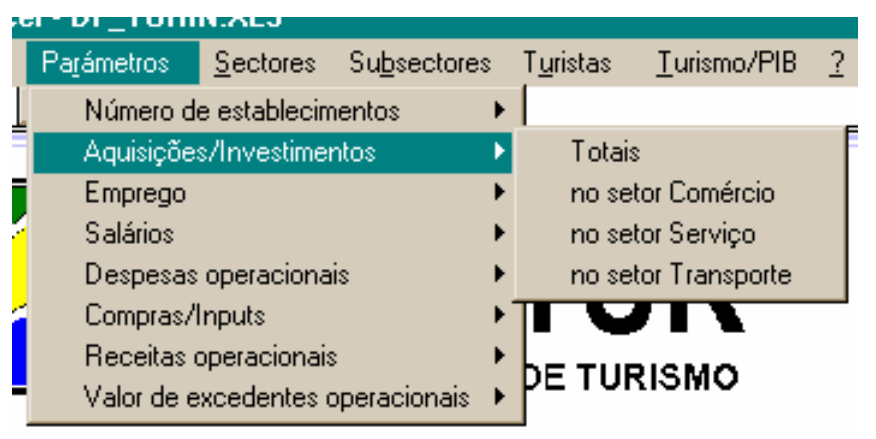

Clicando em qualquer desses itens, o sistema também oferece os gráficos na seguinte subdivisão:

- Totais'
- ´no Setor Comércio´
- ´no Setor Serviço´
- ´no Setor Transporte

No menu Sectores apraecen os tres

sectores pricicipais: Comércio, Serviços e Transporte e no seguinte Menu os Parametros de cada sector no Número de Establecimentos, Aquisicões, Emprego, Salários, Despesas,

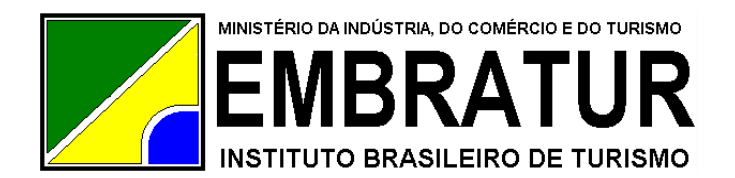

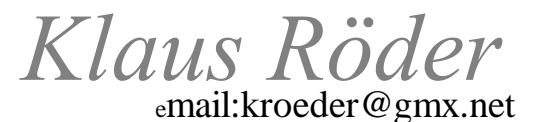

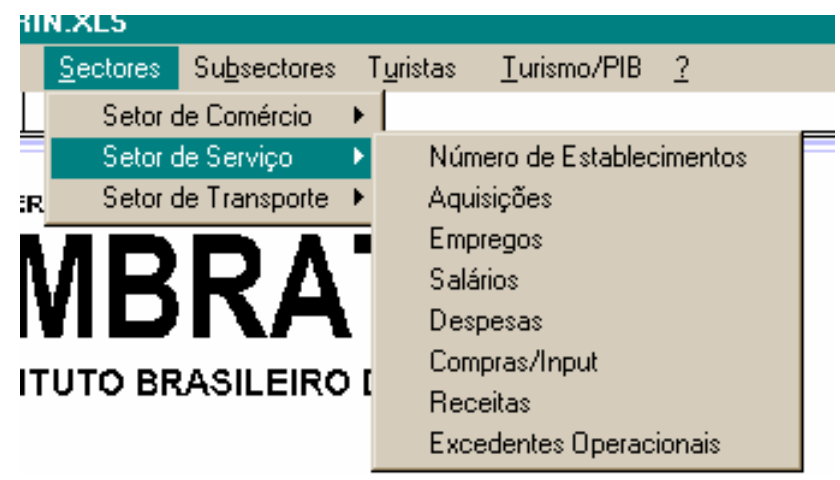

No menu Subsectores aparecen cinco Sectores com informaçóes mais detalhadas.

tres dos Serviços:Hoteis, Restaurantes e Aencias de turismo, dois do Tansporte: Rodoviário e Aéreo. Para cada sector aparaecem os gráficos informando sobre Aquisicões, Emprego, Receitas e Excedentes Operacionais

#### **Gráfico 8**

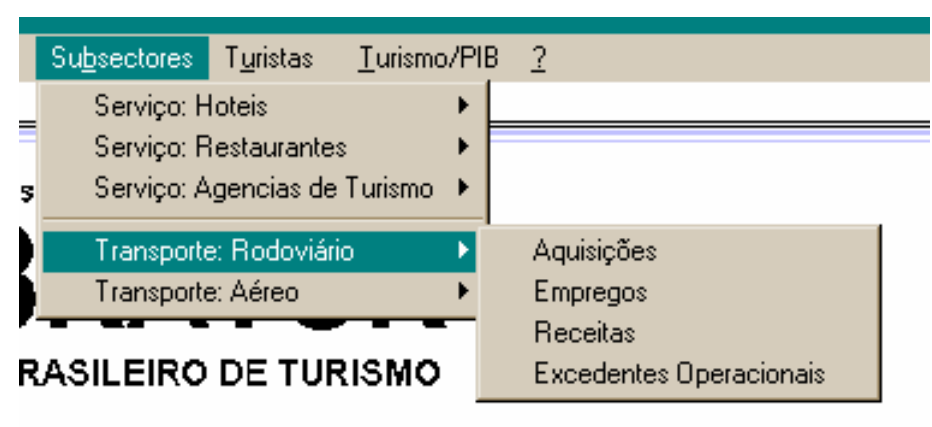

No menu seguinte aparecen gráficos sobre so turistas:

- ´Chegadas de turistas brasileiros´
- ´Gastos dos turistas brasileiros no Estado´
- ´Gastos dos turistas brasileiros nos hoteis do Estado´
- ´Chegadas de turistas estrangeiros´
- ´Gastos dos turistas estrangeiros no Estado´
- ´Gastos dos turistas estrangeiros nos hoteis do Estado´
- $\bullet$

No último menu aparecen gráficos sobre a participaçáo do turismo no PIB:

- ´Participação do Turismo no PIB do Estado´
- $\overline{p}$  article do Turismo no PIB do Comércio do Comércio do Comércio do Comércio do Comércio do Comércio do Comércio do Comércio do Comércio do Comércio do Comércio do Comércio do Comércio do Comércio do Comércio do Comé

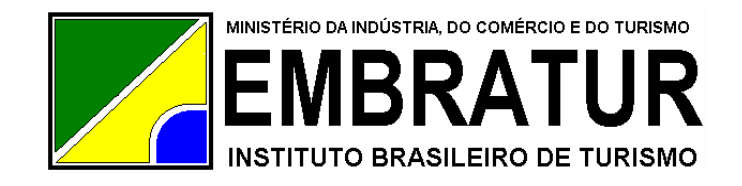

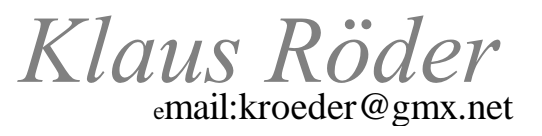

O menu `?` no final permite de consultar a ajuda geral do TURINFO.

Cada opção dos menus deixa aparecer um gráfico como o **Gráfico 1**

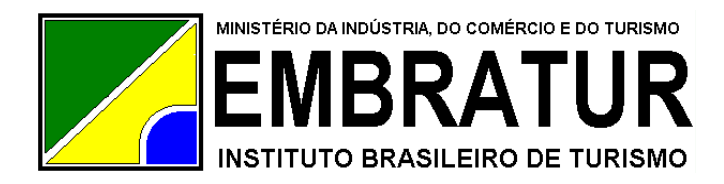

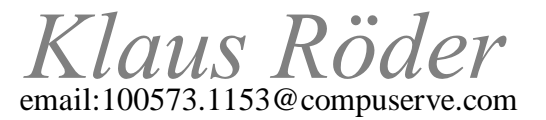

#### **2. Como analisar o turismo no Estado com os gráficos**

 Este capítulo mostra os passos próximos para analisar o turismo e seu impacto na economia, explica como.

- Analisar os gráficos
- Utilizar a ajuda e entender em forma quantitativa o impacto do turismo no TURINFO
- Utilizar as ferramentas de EXCEL e TURINFO para analisar os pressupostos necessários no desenvolvimento do turismo para atingir metas econômicas

#### **Como analisar os gráficos de TURINFO**

-Para medir a participação da atividade turística na economia estadual existem dois (ou mais) caminhos. Primeiro, pressupõe-se que qualquer atividade econômica tem uma porção turística. Por exemplo, um automóvel pode ser utilizado tanto para transporte turístico como não turístico. Assim, deve-se estimar qual o percentual destinado ao consumo turístico. O outro caminho, adotado neste trabalho, é menos abrangente: separa dentro dos três setores básicos da economia -agropecuário, indústria, comércio e serviçosO setor básico comércio e serviços é subdividido em setor de comércio, transporte e outros serviços. É importante de observar que a designação serviço e utilizado para **outros serviços** do setor serviço. aqueles sub-setores que tem uma relação notável com o turismo. Esses sub-setores são: comércio, outros serviços e transportes. Essas atividades são identificadas pelos códigos do IBGE (veja no anexo).

-Em trabalho anteriormente desenvolvido pela EMBRATUR (5) foram listados 50 atividades ,das quais as 14 principais foram selecionadas para a elaboração do TURINFO. É possível que as estimativas calculadas através deste método atinjam um valor demasiadamente baixo de participação do setor turismo na economia, como um todo.

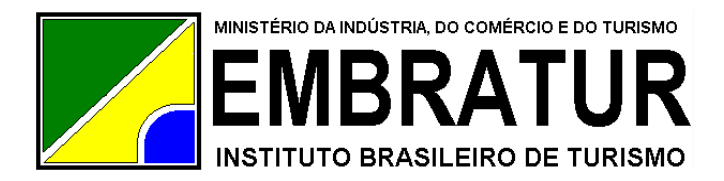

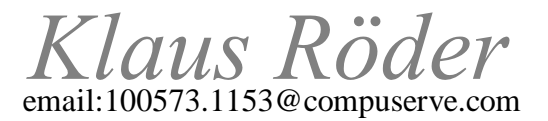

O seguinte gráfico mostra como o impacto do turismo nos anos passados e nos futuros na actividade economica pode ser observado

#### **Gráfico 9**

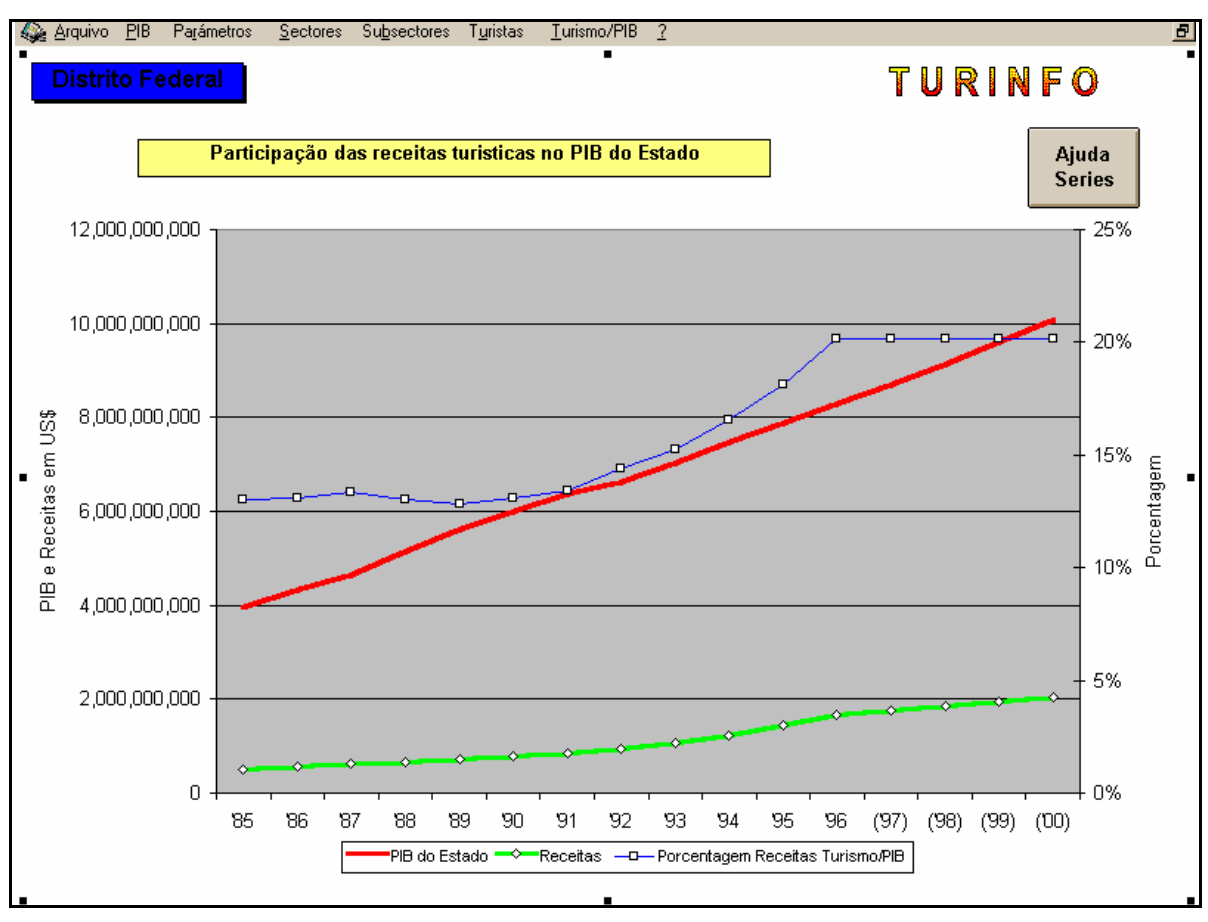

-O gráfico mostra o eixo-x (horizontal) que contém os anos, com valores observados até o ano de 1996 e com os valores estimados para os anos de ´97 até 2000. Além disso, mostra dois eixos y com escalas diferentes para cada série. O eixo-y à esquerda tem escala de US\$ bilhões e mostra o valor do PIB do Estado em cada ano. A escala à direita mostra os gastos de turistas no Estado. O gráfico pode conter 2 o mais do que 2 séries. As séries têm forma (e cor) de linhas distintas e, às vezes, símbolos para facilitar a distinção . As linhas macias significan as series economicas, neste caso o PIB e a faixa de confiança de 95% superior. As linhas com marcadores significam as series da demanda turistica, neste caso os gastos de turistas brasileiros e os gastos de turistas extrangeuiros com hotel. A legenda explica, de forma breve, o significado das linhas. Os eixos mostram a escala de valores e indicam a unidade utilizada. No

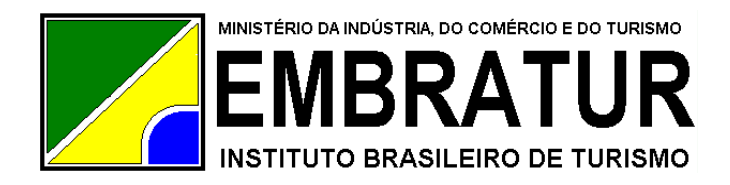

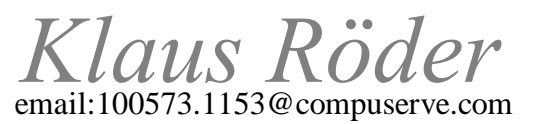

ano de 91 e cresceu até o ano de 96. A previsão para os anos de 97 até 2000 indica um crescimento similar. A participação da receita turística no PIB do Estado teve uma evolução bem diferente: atingiu quase 2 % no ano de 85, subiu pouco nos proximos anos. Recuperou-se depois dos anos de 91 e estabilizou-se ao nível de 5 % nos demais anos. Para a interpretação desses resultados, veja a metodologia nos capítulos respectivos. A desvantagem de gráficos deste tipo é que os valores não aparecem de forma exata e a vantagem é que facilita a comparação de duas (ou mais) séries. A participação do turismo se explica plea divisão das receitas pos o PIB. Nesta forma a participação atingiu quasi 20% nos últimos anos. Bem que o turismo não represneta 20% do PIB nos Estado, a importancia dos Serviços neste Estado (DF) e evidente, e o tursimo ( de negocios e layer) tem uma importancia prufunda neste Estado e gano de importancia nos últimios anos.

O segundo exemplo mostra o impacto dos gastos no turismo no emprego da industria de turismo.

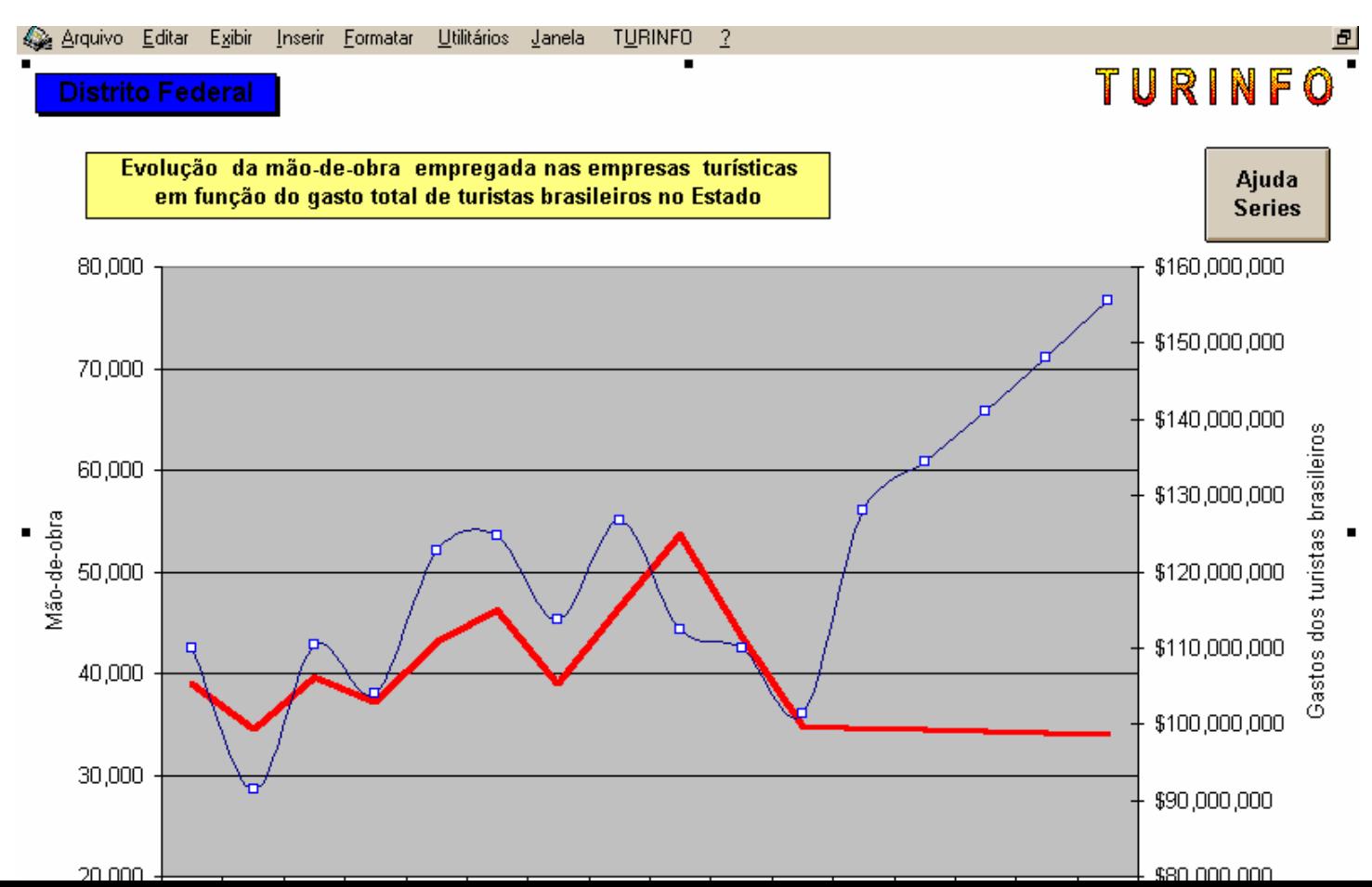

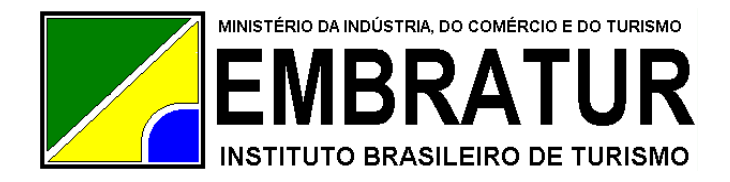

-Este gráfico mostra um flutuação significante do emprego nos anos de 85 até 89, com um primero maximo de 35,000 empregos no setor de transporte em 89. Até 91 o número de empregos desceu até quasi 20,000 e subiu depois em 93 até 50,000. Esta evolução esta acompanhada pelos gastos de turistas brasileiros, não como um reflexo imediato, bem como um comportamento similar. A evlução do gastos e mais accentuada, o emprego reage de forma mais amortecida. Este gráfico não contem uma o duas linhas de confiança. A relação entre os gastos e o emprego e exprimimida matematicamente em uma formula de regressão:

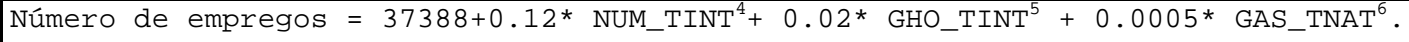

O número der chegadas de turistas e os gastos são demnominadas varivaveis independentes, O número de empregos e considerados dependente do variaveis turisticas, então chama-se variavel dependente. Os valores em frente das variaveis chama-se factores de regressão porque indicam o impacto da variavel independente na variavel dependente.

#### **Como utilisar a ajuda**

 A ajuda permite de observar o impacto de variaveis independentes. Geralmente o factor de regressão significa o aumento a variaveis independentes (em suas unidades respectivas), se a variavel correspiondente for aunetado em uma unidade . Netse caso o aumento de gastos dos brasileiros em um US\$ aumenta os empregos em 0.0005. 1 dividido por estes valores indica que axproxaimadamente 2000 US\$ são necessarios nos gastos do turistas brasileiros para crear um emprego. Repectivamente 41 US\$ dos estrangeiros são necessarios e 8 chegadas de turistas estrangeiros são necessarios para crear um emprego no setor de turismo.

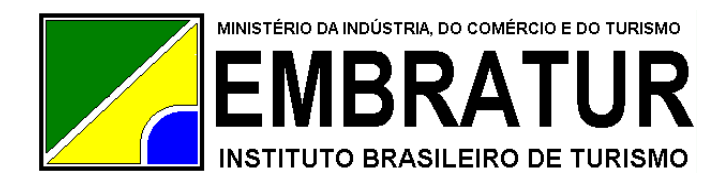

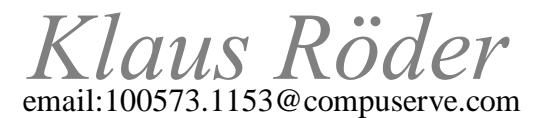

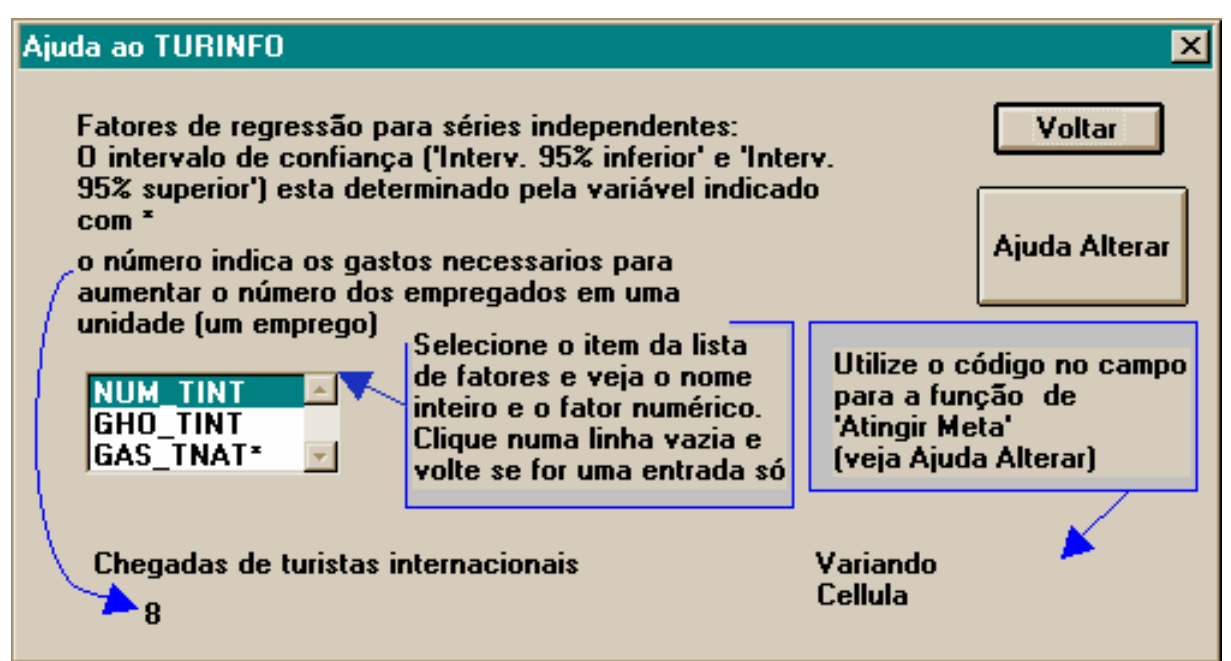

A caixa de dialogo de ajuda mosta alem das explicacões gerais o fator de regressão de cada

variavel independente. A variavel indicado pelo asterisk e a o uma das variaveis indepenentes indicados no gráfico e a variavle resonsavel de calcular a(s) faixas de confiança. Clicar sobre o item das lista de vraiveis indepentes indica o nome inteiro da variavel e o fator de regressão correspondente. No caso a vaivel acompanghado do asterisk esta seleccionada, um código de alterar valores esta indicado no campo correspondente

#### **Gráfico 11**

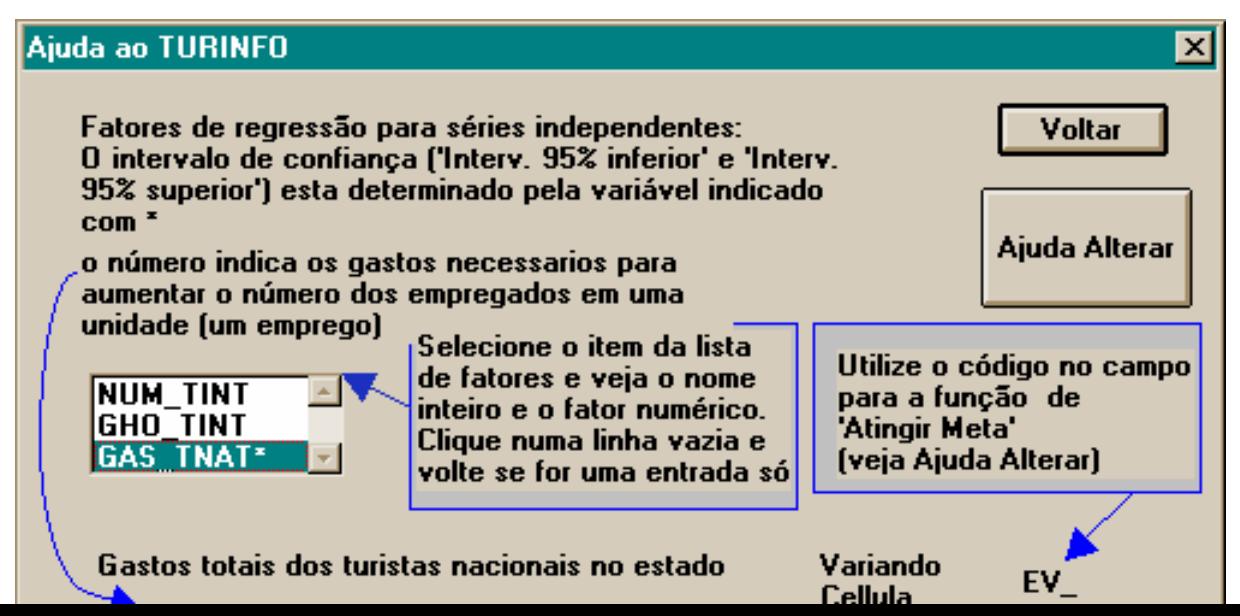

![](_page_20_Picture_0.jpeg)

![](_page_20_Picture_1.jpeg)

A utilisação deste codigo esta explicado mais trade neste capitulo e também na caixa de dialogo subsequente clicando sobre o botão

Aiuda Alterar

#### **Como modificar os gráficos**

Cada gráfico pode ser modficado pelo mouse. Modificando o valor da serie independente

(geralmente no futuro) indca, como sera o resultado se a demanada turistica mudara de manera differenteOs marcadores da série poden ser illustrado individualmente pelos valores das séries indepenetes e depenednetes etc. O exemplo indica os resultado se

nos anos futuros os gastos dos turistas brasileiros aumentassem no volume indicado, o número de  $\left\langle \right\rangle$   $\left\langle \right\rangle$  empregos aumentara também de forma indepenete no gráfico. Se um  $\sqrt{ }$  marcador individual for modificação da série dependente imediatamente.

![](_page_20_Picture_8.jpeg)

96

indicada. Para modificar a  $\int_{37.901}$  séries, clique sobre uma série seleccionado, tire o marcador  $\Box$  na direção desejada e observe a

![](_page_21_Picture_0.jpeg)

![](_page_21_Picture_1.jpeg)

![](_page_21_Figure_2.jpeg)

#### **Como atingir metas**

A modificação das series dependentes funciona de modo differente. Para modificar um valor da serie dependente o valor da serie independente debe ser modificado (para atingir a meta desejada). A manipulaçâo esta executada em dois passos:

- 1. Move com o mouse o marcador da serie depenente
- 2. Seleccione na caixa de dailogo susequente o código da serie idependente indicado pela ajuda

(Alterar Valores)

![](_page_21_Picture_8.jpeg)

![](_page_22_Picture_0.jpeg)

![](_page_22_Picture_1.jpeg)

![](_page_22_Picture_24.jpeg)

![](_page_22_Picture_25.jpeg)

Neste caso indique na caixa <EV\_4> e observe o resultado

![](_page_23_Picture_0.jpeg)

![](_page_23_Picture_1.jpeg)

Status do Comando Atingir Meta  $\overline{\mathbf{x}}$ Atingir Meta com a célula AA18 **OK** encontrou uma solução. Cancelar Valor de destino: 49400 Valor atual: 49,400 **Etapa** Pausar **Ajuda** 

Çutili Clicando sobre <Ok> mostra o gráfico do resultado: oO gasto necessario d 180,000,000 US\$ para atingir a meta de 50,000 empregos no ano 2000 na insdustria de Turismo.

#### **Gráfico 16**

![](_page_23_Figure_6.jpeg)

![](_page_24_Picture_0.jpeg)

![](_page_24_Picture_1.jpeg)

#### **3. A metodologia e o desenvolvimento do modelo TURINFO97**

 Este capitulo explica em breve como desenvolver um novo modelo de TURINFO, por exemplo para um outro Estado. Também tenta esclarecer os básicos do método aplicado para a elaboração do TURINFO:

Como chegar ao conjunto inicial do dados

Como elaborar as series de dados econômicos não observados

Como estimar dados não conhecidos em geral

Como elaborar o sistema dos equações do TURINFO

Como utilizar graficos para representar as equações

Finalmente uma receita passo a passo como elaborar o novo TURINFO

Veia-se também o anexo com alguns exemplos gerais da metodologia aplicada Preparação

O propósito de desenvolver um modelo econométrico para as Unidades Federadas foi o de mostrar a contribuição do turismo como fator econômico, exigiu algumas considerações preliminares. As questões são:

-Quem está interessado no modelo

-Quem o usará

-Qual será a plataforma técnica para utilizá-lo

- -Qual será o benefício que o modelo trará
- -Quais são os dados disponíveis para elaborar o modelo
- -Quais são as necessidades técnicas para elaborar o modelo

Para algumas dessas questões não existe resposta segura, especialmente não de um Consultor que não está familiarizado com as condições gerais do País e as circunstâncias especiais das organizações com as quais a gerência do projeto tem que cooperar, visto que ele não esteve envolvido na definicão e elaboracão do projeto.

- O modelo foi desenvolvido para o benefício dos Orgaõs Estaduais de Turismo. Eles deveriam ser capazes de usar este modelo no seu esforço de promover os negócios do turismo nas diferentes regiões e estados. As pessoas que utilizariam o modelo seriam, em primeiro lugar, a equipe dessas organizacões, pessoas que utilizariam as informacões do modelo seriam os tomadores de decisão, principalmente empresários da área do turismo, economistas, estatísticos e ainda, pessoas interessadas no turismo, econometria, estatística , modelagem,etc.

- A plataforma técnica deveria ser simples, sem contudo sacrificar as possibilidades da tecnologia avançada dos micro computadores.

Os benefícios do modelo deveriam ser a simplicidade e o uso interativo de suas facilidades. O usuário do modelo deveria ser capaz de ver as influências e razões passadas do

![](_page_25_Picture_0.jpeg)

![](_page_25_Picture_1.jpeg)

Os dados disponíveis para elaboração do modelo provaram não ser homogêneos, nos diversos Estados. Houve censos econômicos, no passado, com intervalo de 5 (cinco) anos, o que pode ser considerado uma base de dados confiáveis e consistente. Infelizmente, o censo de 1990 e 1995 não foram realizados pelo O IBGE, foram feitos pesquisas em alguns setores: Comércio e Serviços, Transporte, Indústria etc... , estas pesquisas não contem todas as as informações necessárias para atualização no modelo. Enquanto os dados sobre o turismo internacional são homogêneos( a EMBRATUR realiza regularmente uma pesquisa duas vezes ao ano, em todo o país, desde 1980), os dados sobre o turismo interno dependem dos esforços dos Orgãõs Estaduais de Turismo. Alguns estados nunca realizaram pesquisa (como o Rio de Janeiro, mas já foi realizada a pesquisa para a cidade do Rio de Janeiro), alguns apenas começaram (Distrito Federal), outros realizaram pesquisas durante alguns anos para ter informações sobre a demanda dos turistas nacionais, no estado. (Paraná, Bahia, Amazonas)

- Considerando essas condições, que não eram do conhecimento do Consultor, no momento do início do projeto, as decisões sobre os requisitos técnicos foram as seguintes:

- Esta é uma nova versão do modelo que antes era em planilha eletrônica (**Quattro Pró** 1.0 e 5.0 for Windows). e agora foi desenvolvido no **Microsoft Excel 5.0a** como principal suporte para a entrada dos dados e desenvolvimento do modelo com o máximo de capacidade de apresentacão;

- Nesta nova versão foi utilizado modelo de regressâo do **Excel,** que é muito mais simples e mais fácil de ser manipulado, embora no modelo inicial, foi usado o pacote estatístico como SAS ou SPSS para análise estatística, que são mais sofisticados e mais completos, oferencendo resultados mais confiáveis.

- Também na nova versão foi utlizado o editor de textos **Word** 6.0 for Windows e DOS para documentaçao em geral, **Corel Draw** for Windows para as Ilustrações e Título das Páginas)

#### **Como elaborar o o novo TURINFO97**

Este capitulo trata como elaborar o novo TURINFO, o antiguo fui elaborado no ano 1994. Se empenha mais uma vez sobre a metodologia aplicada, re refere ao procedimento usado na antigua versão sem entrar novamente nos detalhes dela. Para elaborar um novo modelo TURINFO, pe. para um outro Estado sigue os passos do subcapitulo *Elaborando o Sistema TURINFO97 passo a passo* mais tarde neste capitulo. Metodologia

 A metodologia adotada foi o uso de um conjunto de equações de regressões múltiplas (cerca de 60) com a demanda turística como conjunto de variáveis independentes e os dados econômicos disponíveis como o conjunto de variáveis dependentes. As variáveis dummy integram as equações se necessário, mas geralmente o desenvolvimento dos dados econômicos será expresso como sendo acompanhado ( ou influenciado) somente pela demanda turística.

![](_page_26_Picture_0.jpeg)

![](_page_26_Picture_1.jpeg)

setor de outros serviços (ou 7 (sete) do comércio e 4 (quatro) de outros serviços se os hotéis e restaurantes estão incluídos no comércio) e 3 (três) de transportes. A demanda turística foi expressa entre outras informações como chegada de turistas ( 3 de comércio, 8 (oito) do setor de outros serviços (ou 7 (sete) do comércio e 4 (quatro) de outros serviços se os hoteis e restaurantes estão incluídos no comércio) e 3 (três) de transportes. A demanda turística foi expressa entre outras informações como chegada de turistas como chegada de turistas (nacionais e estrangeiros), gastos turísticos no estado ( de nacionais e estrangeiros ) e gasto nos hotéis do estado ( turistas nacionais e estrangeiros).

As séries históricas disponíveis até 1996, entraram nas equações para observar a evolução das variáveis dependentes e independentes no passado e permitir projeções até o ano 2.000, pressupondo um comportamento padrão das variáveis independentes da demanda turística. Para as projeções presumiu-se um incremento padrão de 5% das variáveis da demanda turística. Isso não é uma estimativa do comportamento futuro da demanda turística, mas um pressuposto, o qual pode ser modificado.

TURINFO não permite projeções do comportamento da demanda turística do futuro nem do desenvolvimento econômico. TURINFO permite porém de constatar um comportamento econômico previsível, com o presumo da demanda turística pelo utilizador de TURINFO

Essa técnica é utilizada em todos os 11 (onze) pastas de planilha com modelos de regressão, exceto duas. O percentual da receita turística comparada aos valores do Produto Interno Bruto-PIB em quatro Gráficos e calculada em uma das pastas (TurismoPIB) 1 . Já que não há equações nesta planilha, os valores futuros são calculados com médias móveis, geralmente incluíndo no cálculos 4 (quatro) últimos anos. A segunda planilha apresenta resultados relativos ao modelo e inclui planilhas com séries sobre a demanda turística (Turistas). Nesta planilha, a série de dados sobre a demanda turística é apresentada em 6 (dez) gráficos. Algumas vezes, são calculados percentuais comparativos e alguns totais, são calculados a partir do valor médio extraído das séries temporais.

O conjunto de dados

Os dados provêm basicamente de 5 (quatro) diferentes origens:

-Os dados do censo econômico realizado pelo IBGE (Instituto Brasileiro de Geografia e Estatística) em 1985

-Dados da pesquisa Anual do Comercio, Transportes e Serviços - 1993/94

-Dados macroeconômicos, como o PIB do estado, população etc.

-Demanda turística, como chegada de turistas (brasileiros e estrangeiros), gastos turísticos no estado (brasileiros e estrangeiros) e gastos dos turistas nos hotéis do estado (brasileiros e

![](_page_27_Picture_0.jpeg)

![](_page_27_Picture_1.jpeg)

estrangeiros) anteriormente mencionados, como também gasto médio nos hotéis e gasto médio total e número médio de dias de permanência dos turistas brasileiros e estrangeiros.

-Os dados do censo de 1980 e 1985 **agregados** em pequenas, médias e grandes empresas, adquiridos do IBGE e entregues em disquetes em 12 (doze) arquivos, comprados com fundos do projeto, em abril de 1994.

#### **O conjunto de dados macroeconômicos :**

- Estes dados são constituídos basicamente pelo PIB dos estados e o PIB de 3 (três) subgrupos distintos: comércio, outros serviços e transportes, bem como alguns outros dados gerais. Os dados podem ser acessados diretamente nas séries de 1985 até 1996 (dados observados), de 1997 a 2000 dados estimados. No que concerne aos dados financeiros, devem ser incluídos em US dólares, em valores correntes. Uma coluna com o câmbio oficial do Banco Central do Brasil está incluída nessas planilhas e os valores em Cruzeiros devem ser convertido para o dólar, dividindo cada Cruzeiro/Reais pela taxa de conversão correspondente. Presentemente, estes valores estão em valores correntes ou nominais, e não em valores atuais. Teria sido fácil transformar todos os valores financeiros em valores atuais, usando um deflator para o dólar, mas a importância do sistema **não** é o de mostrar o crescimento real da produção, mas os efeitos da demanda turística no desenvolvimento econômico. Os multiplicadores ou coeficientes das regressões que resultaram são provavelmente superestimados por causa dessa abordagem. Contudo, foi considerado mais importante mostrar a interação entre o turismo e a economia, e isso é posssível usando preços correntes. Já que as curvas são usualmente mais acentuadas, donde a influência e o impacto podem ser vistos e demonstrados mais claramente.

#### **O conjunto de dados do turismo:**

- Esses são, principalmente os dados coletados pela EMBRATUR sobre o turismo internacional e dados sobre a demanda interna coletados pelos Orgãos Oficiais de Turismo. Como em todas as planilhas, as colunas têm o nome das variáveis abreviado, que são explicados nos documentos escritos. Novamente, os dados financeiros são fornecidos em dólares americanos, a preços correntes.

#### **O conjunto de dados das series economicas:**

Os dados do IBGE foram agrupados em 112 séries (vea também **Uma retrospectiva ao procedimento dos dados do IBGE 1980 e 1985** neste capitulo)

Esses dados são convertidos em US\$ par os valores monetarios e agrupados nas series seguintes para cada grupo de atividade turistica. Os dados principais encontarm-se na planiha

![](_page_28_Picture_0.jpeg)

![](_page_28_Picture_1.jpeg)

O código do nome da serie se constitue de os carateres seguintes para definir o conteudo seguinte:

**NNN\_A#G**

![](_page_28_Picture_266.jpeg)

Alguns exemplos de nome de series da pasta *UF*\_TAB\_1 (em total tem  $8*(3+8+3) = 112$  series)

- NES\_S1C Número de estabelecimentos série 1 do comércio
- AQU\_S1C Aquisições totais série 1 do comércio
- PER\_S1C Número de empregados série 1 do comércio
- SAL\_S1C Salários totais série 1 do comércio
- DES\_S1C Despesas oper.totais série 1 do comércio
- INP\_S1C Compras/inputs totais série 1 do comércio
- VAL\_S1C Excedentes operacionais série 1 do comércio etc.
- NES\_S3S Número de estabelecimentos série 3 serviços
- AQU\_S8S Aquisições totais série 8 do serviços etc.

![](_page_29_Picture_0.jpeg)

![](_page_29_Picture_1.jpeg)

Alguns exemplos de nome de series da pasta *UF*\_TAB\_T (em total tem  $8*3 = 24$  series)

- NES T C Número de estabelecimentos comércio
- AQU\_T\_C Aquisições totais comércio
- PER\_T\_C Número de empregados comércio
- SAL\_T\_C Salários totais comércio
- DES\_T\_C Despesas operacionais comércio
- INP\_T\_C Compras/inputs comércio
- REC T C Receitas operacionais comércio
- VAL\_T\_C Excedentes operacionais comércio
- NES T S Número de estabelecimentos serviços
- AQU\_T\_S Aquisições totais serviços etc.
- NES\_T\_T Número de estabelecimentos transporte
- AQU\_T\_T Aquisições totais transporte etc.

Nome de series da pasta *UF*\_TABTT

- NES\_TTT Número de estabelecimentos
- AQU\_TTT Aquisições totais
- PER\_TTT Número dos empregados
- SAL TTT Salários totais
- DES\_TTT Despesas operacionais
- INP\_TTT Compras/inputs
- REC\_TTT Receitas operacionais
- VAL\_TTT Excedentes operacionais

![](_page_30_Picture_0.jpeg)

![](_page_30_Picture_1.jpeg)

Todas as pastas *UF*\_TAB\_1, *UF*\_TABT e *UF*\_TABTT contem os dados economicos genereais e as 6 series pricipais da demanda turistica (em negrito)

![](_page_30_Picture_197.jpeg)

![](_page_31_Picture_0.jpeg)

#### **Uma retrospectiva ao procedimento dos dados do IBGE 1980 e 1985**

**Este capitulo trata do desenvolvimento do modelo TURINFO com fonte de dados** principal dos censos econômicos do IBGE em 1980 e 1985. Mesmo se o novo modelo não põe mais utilizar novos dados num censo mais recente, porque o sistema do censo exaustivo foi abandonado em favor de pesquisas, os dados 1985 e os projeções foram utilizados no novo modelo

O conjunto de dados das series econômicas:

*com80gm.dat* contém dados sobre estabelecimentos de médio e grande porte: censo do comércio de 1980

*com80pg.dat* contém dados sobre as pequenas empresas: censo comércio de 1980

*com85gm.dat* contém dados sobre estabelecimentos de médio e grande porte:censo do comércio de 1985

*com85pg.dat* contém dados sobre as pequenas empresas: censo do comércio de 1985 *ser80gm.dat* contém dados sobre os estabelecimentos de médio e grande porte: censo outros serviços de 1980

*ser80pg.dat* contém dados sobre as pequenas empresas: censo outros serviços de 1980 *ser85gm.dat* contém dados sobre os estabelecimentos de médio e grande porte: censo outros serviços de 1985

*ser85pg.dat* contém dados sobre as pequenas empresas: censo outros serviços de 1985 *(trp80gm.dat* contém dados sobre estabelecimentos de médio e grande portes: censo transportes

de 1980

*trp80pg.dat* contém dados sobre pequenas empresas: censo transportes de 1980 **Esses dois conjuntos de dados entre parênteses faltavam nos disquetes e deverão ser entregues brevemente pelo IBGE**)

*trp85gm.dat* contém dados sobre estabelecimentos de médio e grande portes: censo transportes de 1985

*trp85pg.dat* contém dados sobre as pequenas empresas: censo transportes de 1985

 Os dados usados inicialmente foram os do primeiro conjunto, incluindo somente os estabelecimentos de medio e grande porte ( mais de 5 empregados ). O critério excluía muitos estabelecimentos de certos ramos, por exemplo agências de viagens e pensões, o que levou à distorsão do número de empresas turísticas.

 Esses 12 conjuntos de dados mencionados acima foram usados para completar os conjuntos de dados iniciais.

Esses dados são convertidos em US\$ par os valores monetarios e agrupados nas series seguintes para cada grupo de atividade turistica:

O código do nome da serie se constitue de os carateres seguintes para definir o conteudo seguinte:

![](_page_32_Picture_0.jpeg)

Qualquer troca na agregação dos dados do IBGE deve ser seguida de alteração nos macros que agregaram os dados, se houver processamento posterior da impressão. Seria mais adequado usar os dados desagregados do IBGE em disquetes. Esses não foram providenciados ainda. Nos modelos atuais os dados dos estabelecimentos de médio e grande porte foram completados com os dados das pequenas empresas. Infelizmente os dados entregues pelo IBGE em disquete contém somente dados agregados. Os dados das estabelecimentos de médio e grande porte estão agregados da mesma forma que no modelo TURINFO (Número de estabelecimentos, Empregados, Salários etc). Os únicos valores que faltam são os Investimentos. Os dados estão disponíveis para cada uma das atividades analisadas. Os dados do censo que faltam são os do **TRANSPORTE 1980**. Os dados sobre pequenas empresas são agregados da mesma forma, mas não por atividade ( 4 dígitos, ex. 5111 para hotéis) mas por grupo de atividades ( 3 dígitos, ex. 511) compreendendo tres diferentes atividades de serviços de hospedagem, Os dados sobre as pequenas empresas foram distribuídos proporcionalmente aos dados das médias e grandes empresas e adicionadas a esses. Isso foi feito devido à observação das organizações turísticas, onde os valores dos dados eram "muito baixos", especialmente o número de estabelecimentos e empregados. Os dados atualmente estão provavelmente muito altos devido à superestimação e pela adição de valores de atividades não incluidas nas 14 atividades "turísticas"

![](_page_32_Picture_146.jpeg)

 A idéia básica é utilizar os valores dos anos dos dois censos como pontos de base e incluir uma média aritmética entre os dois valores e adicionar eventualmente outros valores( calculados pela média artmética) para se ter os valores necessários para uma regressão, isso e evitar uma

![](_page_33_Picture_0.jpeg)

![](_page_33_Picture_1.jpeg)

 Como **variável independente** tomar os anos correspondentes, e ao menos uma série de refêrencia. Essa tem sido, na maioria dos casos, o PIB correspondente, por se considerar que a evolução das séries seguirá aproximadamente aquela do PIB do estado.

**Observação:** naturalmente essa e outra fonte de erro.Os valores entre os anos do censos são estimados e não observados, ainda que tratados como se fossem valores observados. Duas variedades aparecem no disquete de amostra (no PR somente tres atividades estão incluidas no comércio, no DF há sete, incluindo hotéis e restaurantes). As séries de referência incluidos são os respectivos PIB, mas isso pode mudar, se melhores referências forem encontradas para estimativa da evolução das séries regressadas, ex: séries sobre pesquisas nos transportes para serem utilizadas para completar as séries sobre transportes. Outras séries de referência devem ser substituidas na posição das séries anteriores. Poderá ainda haver necessidade de modificar manualmente as séries completadas. Valor físicos e financeiros não podem se tornar negativos. Esse será o caso quando os valores das séries de 1985 forem muito inferiores aos de 1980.

 O resultado deverá era uma matriz completada de 13 linhas (de 1980 a 1992) de 112 séries( 14 atividades e 8 séries cada). As séries macroeconômicas e as séries da demanda turística de colocadas no sentido da coluna para essas matrizes. O resultado é a pasta *UF*\_TAB\_1 na planilha *UF*\_TAB1.XLS, no respectivo subdiretório *UF*\_BASE. Para TURINFO97 estos dados foram preservados de 1985 até 1992 e os dados novos dos anos atuais foram addicionados ( vea mais tarde neste capitulo *Como elaborar o o novo TURINFO97*)

 A pasta *UF*\_TAB\_1 se transforma nas pastas *UF*\_TAB\_T e *UF*\_TABTT com a ajuda de formulas simples de addição de cellulas respectivas.

#### **Elaborando o Sistema de equações**

Utilize a planilha *UF*\_TAB1.XLS !!!

 O próximo passo na elaboração do sistema é o de desenvolver um conjunto de equações. Essas são desenvolvidas usando as três matrizes: *UF*\_TAB\_1, *UF*\_TAB\_T e *UF*\_TABTT. Cada sistema usa 13 pastas da planilha principal:

![](_page_33_Picture_157.jpeg)

![](_page_34_Picture_0.jpeg)

![](_page_34_Picture_1.jpeg)

![](_page_34_Picture_86.jpeg)

Assim se obtem 56 equações para cada sistema

 No caso das 4 variáveis na planilha, é usualmente a variável para todos os estabelecimentos turísticos, ex.PER\_TTT (Total de empregados nas atividades turísticas no Estado) e a variável dos três diferentes setores ex. PER\_T\_C (Total de empregados nas atividades turísticas do comércio ), ex. PER\_T\_S (Total de empregados nas atividades turísticas dos serviços ), ex. PER\_T\_T (Total de empregados nas atividades turísticas dos transportes). Se 9 equações aparecem na planilha, estão as séries para as 5 atividades selecionadas, séries 1,3 e 8 dos serviços e 1 e 3 dos transportes, são selecionadas como variáveis dependentes, ex. PER\_S1S (Total de empregados nos hotéis), e.x PER\_S3S (Total de empregados nos restaurantes), ex. PER\_S8S (Total de empregados nas agências de viagem), ex. PER\_S1T (Total de empregados na área de transportes), ex. PER\_S3T (Total de empregados nas transportadoras aéreas).

Cada uma das equações é elaborada com a ajuda do EXCEL. Utilize no menu ´Utilitários/Analisar Dados´ Escolhe da caixa de listagem Regressão e veja o Gráfico seguinte:

![](_page_35_Picture_0.jpeg)

![](_page_35_Picture_1.jpeg)

![](_page_35_Picture_32.jpeg)

a serie independente (Y)

neste caso NES\_T\_C

Selecione as séries dependentes (X1..X6)

no caso do modelo novo as séries NUM\_TNAT, GAS\_TNAT, GHO\_TNAT, NUM\_TINT, GAS\_TINT e GHO\_TINT

![](_page_36_Picture_0.jpeg)

Um output típico para a variável dependente NES\_T\_C teria a seguinte aparência:

#### RESUMO DOS RESULTADOS

![](_page_36_Picture_289.jpeg)

ANOVA

![](_page_36_Picture_290.jpeg)

![](_page_36_Picture_291.jpeg)

Os resultados seram apresentado em forma geral e ANOVA da regressão e com os fatores de regressão com faixa de confiaça e 95%

Os macros da pasta *MacroRegressão* permite de executar as regressões executados pelos macros com os resultados gaurdados mas pastas *PIB* até *Valor* da planiha *UF***\_TAB1.XLS (Elimine os valoes antiguos no caso que executa-se os macros repetidas vezes)**

Uma sequëncia dos macros transforma o resultado da maneira seguinte: (1)subsituir nomes padrão pelos nomes das séries (Macro na pasta *ModNomVariables*) (2)Colocar titulo e copiar R<sup>2</sup>e significação de F (Macro na pasta *NomRotulos*) (3)Eliminar as linhas além das tabelas e fatores (Macro na pasta *ModDelLinhas*) (4)Classificar tabela e fatores de regressão conforme a qualidade do fator (Valor-P) e signo do coeficiente (negativos no fim) (Macro na pasta *ModClassificarNomes*)

Depois da execuccão dos macros as pastas *PIB* até *Valor* da planiha *UF***\_TAB1.XLS se apresentam de manera seguinte (neste caso os resultados da regressão NES\_T\_C em função de** NUM\_TNAT, GAS\_TNAT, GHO\_TNAT, NUM\_TINT, GAS\_TINT e GHO\_TINT e apresentado)

![](_page_37_Picture_0.jpeg)

![](_page_37_Picture_1.jpeg)

![](_page_37_Picture_237.jpeg)

Os resultado contem além dos fatores da regressão indicadores da ulidade da regressão 1. O modelo faz sentido ? (Si, o número de empresas pode ser desenvolvido em função das chegadas de turistas)

2. Coeficiente R<sup>2</sup> (próximo de 1) e significância da distribuição F (<0.05)

3. Distribução t do coeficiente das regressões e seus níveis de significância (<0.05)

 De acordo com a teoria da regressão, a variável independente: Chegada de Turista internacional explica a variável dependente: número de estabelecimentos turísticos no comércio. Com a mudança de uma chegada, o número de estabelecimentos variarão de acordo com o coeficiente da regressão (0.001740629) ou em outros termos, 1/0.001740629 = 574 chegadas de turistas estrangeiros são necessarios para se ter um estabelecimento turístico adicional no estado. Cabe lembrar que a regressão que nunca afirma que uma variável "causa" a mudança em outra, mas antes acompanha sua evolução. E uma relação matemática e o analista deverá, explicá-la.

 Em diversos casos, entrarão na equação variáveis com sinal negativo. Pressumindo o fato de as variáveis independentes não são auto-correlacionadas, o coeficiente de cada regressão pode ser interpretado independentemente ( se todas as outras variáveis permanecerem inalteradas) Se essa seleção e disseleção automática de variáveis independentes parecer inconveniente (ex. o analista deseja que os gastos dos turistas nacionais sejam incluídos, de qualquer maneira, na lista de variáveis independentes) as variáveis independentes tem que ser selecionadas manualmente.

 O resultado da análise da regressão é uma pasta de output (ou diversas pastas) com coeficientes de regressão, constantes e eventualmente intervalos de confiança para os coeficientes.

No caso atual preferiu-se e elaborar cada regressão com o conjunto completo de variáveis da demanda turística o seja todas as 6 series da demanda devem explicar a série dependente. O resultado e um fator  $R^2$ 

**as vezes não muito bom (levemente encima de 0.6) e fatores de regressão com** níveis de significância de t encima de 0.05.

Mesmo assim a qualidade das regressões fui sacrificada levemente em favor duma elaboração mais fácil dum próximo TURINFO97, pe. para outros Estados

![](_page_38_Picture_0.jpeg)

![](_page_38_Picture_1.jpeg)

Estes resultados son copiadas nas pastas de tabelas (neste caso pasta *NúmeroEstab*) de *UF*\_TURIN.XLS

Igulamente as séries independenetes e dependentes son copiadas na mesma pasta O gráfico mostra a pasta NúmeroEstab en quattro janelas:

(1)Os fatores e regressão com valores-P e valores 95% inferiores e 95%superiores (2) séries independentes (Columna K,L,M,N até P)

Em todas as pastas ficam nas mesmas columnas para facilitar a modificação das formulas (3) A série regressado (estimado pela regressão) com formula de regressão. Observe que as fomulas das cellulas para calcula a série de faixa de confiança inferior (primeira a direita) differe somente na multiplicação do fator \$F35 en vez de \$B35, a série de faixa de confiança superior (segunda a direita) differe somente na multiplicação do fator \$G35 en vez de \$B35 (4) As série dependente NES\_T\_C para comparar os resultados da série regressado com a série observado (os valores devem ser pertos). A séries dependentes sempres ficam nas columnas B até

J, na prmeira columna A ficam os anos da regresão

![](_page_39_Picture_0.jpeg)

![](_page_39_Picture_1.jpeg)

#### **Elaborando o Sistema TURINFO97 passo a passo**

1. Abre os arquivos *UF*\_Tab1.wb1 *UF*\_Tab1.wb2 *UF*\_Tab3.wb1 (Converter de Quattro PRO) Salve *UF*\_Tab3.wb1 como *UF*\_Tab1.XLS

2 Modifique o novo arquivo *UF*\_TAB1.XLS

Renomear a pasta unica como *UF*\_TAB\_1. Insere as pastas *UF*\_TAB\_T, *UF*\_TABTT e as pastas PIB, NúmeroEstab, Investimentos, Emprego, Salários, Despesas, Compras, Receitas e Valor

- 3. Transfere os arquivos *UF*\_Tab?.wb1 -> *UF*\_TAB1.XLS
- 4. Conserve o mesmo tipo de estilo e planilhas como DF\_TAB1.XLS
- 5. Inclua novos dados na planilha *UF*\_Tab\_1

6. Estime os dados faltando com métodos como media aritmética o medias moveis (Veja os exemplos nas planilhas DF\_TAB1d.xls etc.). Complete a lista de dados

7. Utilize formulas para completar as planilhas *UF*\_TAB\_T e *UF*\_TABTT

8. Utilize a regressão (MacroRegressão) para preencher as planilhas PIB até Valor

9. Utilize os macros das planilhas ModNomVariables etc. para preparar as planilhas PIB até Valor para a nova versão de TURINFO

10. Copie os resultados das regressão nas planilhas correspondentes de TURINFO

11. Confere as formulas das regressões nas planilhas do TURINFO e confere também os macros de ajuda

12. Modifique os gráficos se necessário (mudar os nomes das series independentes, ajustar os eixos etc.)

#### **13. Pronto: O novo TURINFO esta elaborado !!!!!**

![](_page_40_Picture_0.jpeg)

#### **4. Bibliografia**

- [1] **Basic Definitions and Classifications for Tourism Statistics**,*Antonio Merediz Montero*,Discussion paper delivered on the 25.06.91 Ottawa Canada, International Conference on Travel and Tourism
- [2] **A Proposal for a Satellite Account and Information System for Tourism**,*Stuart Wells*, Discussion paper delivered on the 26.06.91 Ottawa Canada, International Conference on Travel and Tourism
- [3] **Tourism Committee, Manual on Tourism Economic Accounts**, ,Organization for Economic Cooperation and Development, Paris 1991
- [4] **Delimitacion Economica del Sector Turismo, BRASIL (BRA/87/036)**, Organizacion Mundial del Turismo,Madrid 1991
- [5] **Métodos de Estimativa dos Impactos do Turismo na Economia Brasileira**, ,EMBRATUR,Brasilia 1991
- [6] **Introductory Statistics,***Wonnacott & Wonnacott,* Wiley & Sons, New York 1977
- [7] **Applied Multivariate Statistical Analysis,** *Johnson & Wichern*, Prentice-Hall, New Jersey 1982
- [8] **Applied Linear Regression Models,** *Neter, Wassermann & Kutner,* Richard D.Irwin, Illinois 1983
- [9] **SPSS/PC+ Basics und Graphics & Advanced Statistics und Tables,***Gerhard Brosius*, McGraw-Hill, Hamburg 1989
- [10] **SPSS/PC+ Advanced Statistics Guide V4.0,***Norusis M.J.*, Chicago 1992
- [11] **Makroökonomik,***Dornbusch & Fischer,*Oldenburg, München 1989
- [12] **Einführung in die Ökonometrie,** *Assenmacher,*Oldenburg, München 1990
- [13] **Quattro Pro for Windows, Primeiros Passos**, Borland International, Scotts Valley 1993
- [14] **Quattro Pro for Windows, Manual do Usuário**, Borland International, Scotts

![](_page_41_Picture_0.jpeg)

![](_page_41_Picture_1.jpeg)

- [15] **Quattro Pro for Windows, Construindo Aplicativos com Planilhas**, Borland International, Scotts Valley 1993 [17] **SAS/STAT® User's Guide Volume 1 and 2**, SAS Institute, Cary 1992
- [18] **Anuário Estatístico 1980-1992/93**, EMBRATUR, Brasília, 1993
- [19] **Microsoft Excel Visual Basic Programmer`s Guide**, Microsoft Pess, Redmont, 1995

Para que o pensamento se exprima de forma consistente, e não através de um palavreado confuso, é necessário que o nosso sistema conceitual esteja vinculado à experiência empírica. A fim de que o sistema possa cumprir sua tarefa de ordenar nossa experiência, ele deve ser conciso e apontar claramente as uniformidades e inter-relações existentes. Entre outros, o sistema é um jogo lógico livre, ainda que regido por regras lógicas pré-estabelecidas. Isso tanto é valido para o pensamento do dia a dia, quanto para o pensamento científico.

*Damit Denken nicht in 'Metaphysik' bzw. in leeres Gerede ausartet, ist es nur notwendig, daß genügend viele Sätze des Begriffssystems mit Sinneseindrücken hinreichend sicher verbunden seien, und daß das Begriffssystem in Hinblick auf seine Aufgabe, das sinnlich Erlebte zu ordnen und übersehbar zu machen, möglichste Einheitlichkeit und Sparsamkeit zeige. Im übrigen aber ist das 'System' ein logisches freies Spiel mit Symbolen nach logisch willkürlich gegeben Spielregeln. Die gilt in gleicher Weise für das Denken des Alltags wie für das mehr bewußt systematisch gestaltete Denken in den Wissenschaften.*

**Albert Einstein**

![](_page_42_Picture_0.jpeg)

#### **5. Anexo**

 O anexo mostra em forma exemplar a técnica da regressão simples e múltipla. Também inclui um exemplo do t-test utilizado na valorização da qualidade do fatores da regressão. Estos exemplos são simples, de tipo colégio para entender bem o sentido da regressão.

#### **Exemplo de um modelo**

Exemplo 1: Você tem uma série de alturas e pesos de um grupo de 18 pessoas e supõe que existe uma relação entre a altura e o peso de uma pessoa, tal como "o peso **depende** da altura" ou "a

![](_page_42_Figure_6.jpeg)

#### **Gráfico 18**

altura **explica** o peso".

O resultado da regressão (veja exemplos no capítulo sobre metodologia) é uma equação:

(E18) 
$$
Peso = -45.2 + 0.67 * Altura
$$

Este é o resultado obtido pela regressão e representa a relação entre a altura e o peso, sendo a

unidade do peso, o quilograma e da altura, o centímetro. Este modelo permite constatar uma

![](_page_43_Picture_0.jpeg)

![](_page_43_Picture_1.jpeg)

estimado, segundo o modelo, de uma pessoa com 1,90 m de altura? Resposta: 81,6 quilos. Os

valores observados e estimados pela regressão podem ser representados num gráfico.

**Tabela A1**

![](_page_43_Picture_135.jpeg)

![](_page_44_Picture_0.jpeg)

![](_page_44_Picture_1.jpeg)

#### **Dados para exemplos do t-teste**

A tabela mostra os salários(em US\$1.000) de professores da universidade, sendo o código da variável sexo, 1 para homens e 2 para mulheres. O valor t deve indicar se a diferença de média de salários observada na amostra(16 para homens, 11 para mulheres) não reflete uma diferença na população. Apesar da amostra registrar uma diferença de salários, pode-se imaginar que não exista um diferença para todos os professores. O valor t de 2.67 para 13 d.f.(**degrees of freedom** O número de observações menos o número de valores dependentes que estão sendos calculados pela regressão.) tem uma probabilidade de 0.019. O resultado é que com 98.1%, a diferença na amostra representa uma diferença na população.

![](_page_44_Picture_135.jpeg)

Resultado do t-test (SPSS/PC+ Vers 4.0) T-TEST /GROUPS sexo(1,2)/variables=salário. Group  $1:$  SEXO = 1.0 (homem) Group  $2:$  SEXO =  $2.0$  (mulher)<br>t-test for: SALÁRIO t-test for: Número Média Desvio Erro de casos Padrão Padrão Grupo 1 10 16.0000 3.528 1.116 Grupo 2 5 11.0000 3.162 1.414 valor t **= 2.67** d.f.**= 13** Probabilidade **=0.019**

![](_page_45_Picture_0.jpeg)

![](_page_45_Picture_1.jpeg)

#### **Exemplo de regressão simples e múltipla**

![](_page_45_Picture_177.jpeg)

#### **Regressão simples**

O exemplo mostra dados para um grupo de 18 pessoas: salários, tempo de serviço na empresa e média de anos de estudo de cada um. Os valores estimados(pela técnica da regressão) são indicados nas últimas duas colunas. Os valores são representados nos gráficos nas próximas páginas.

![](_page_45_Picture_178.jpeg)

![](_page_46_Picture_0.jpeg)

![](_page_46_Picture_1.jpeg)

![](_page_46_Figure_3.jpeg)

#### **Regressão múltipla**

![](_page_46_Picture_191.jpeg)

![](_page_47_Picture_0.jpeg)

![](_page_47_Picture_1.jpeg)

![](_page_47_Figure_3.jpeg)

![](_page_48_Picture_0.jpeg)

![](_page_48_Picture_1.jpeg)

![](_page_48_Figure_3.jpeg)

**Equação da Regressão**

**(A20)**SALARIO = -14854 + 2986 \* ANO + 2233 \* ESTUDO

#### **Equação da conf.baixa (95%)**

**(A21a)**SALARIO = -14854 + 2151 \* ANO + 2233 \* ESTUDO

**Equação da conf. alta (95%)**

**(A21b)**SALARIO = -14854 + 3820 \* ANO + 2233 \* ESTUDO